## **Cómo deshabilitar la opción de bloqueo de elementos emergentes del Navegador Internet Explorer**

Para ello se debe seguir la siguiente ruta dentro del navegador: Herramientas -> Opciones de Internet -> "Privacidad" y desactivar la opción "Bloquear elementos emergentes", tal cual lo señala la siguiente imagen:

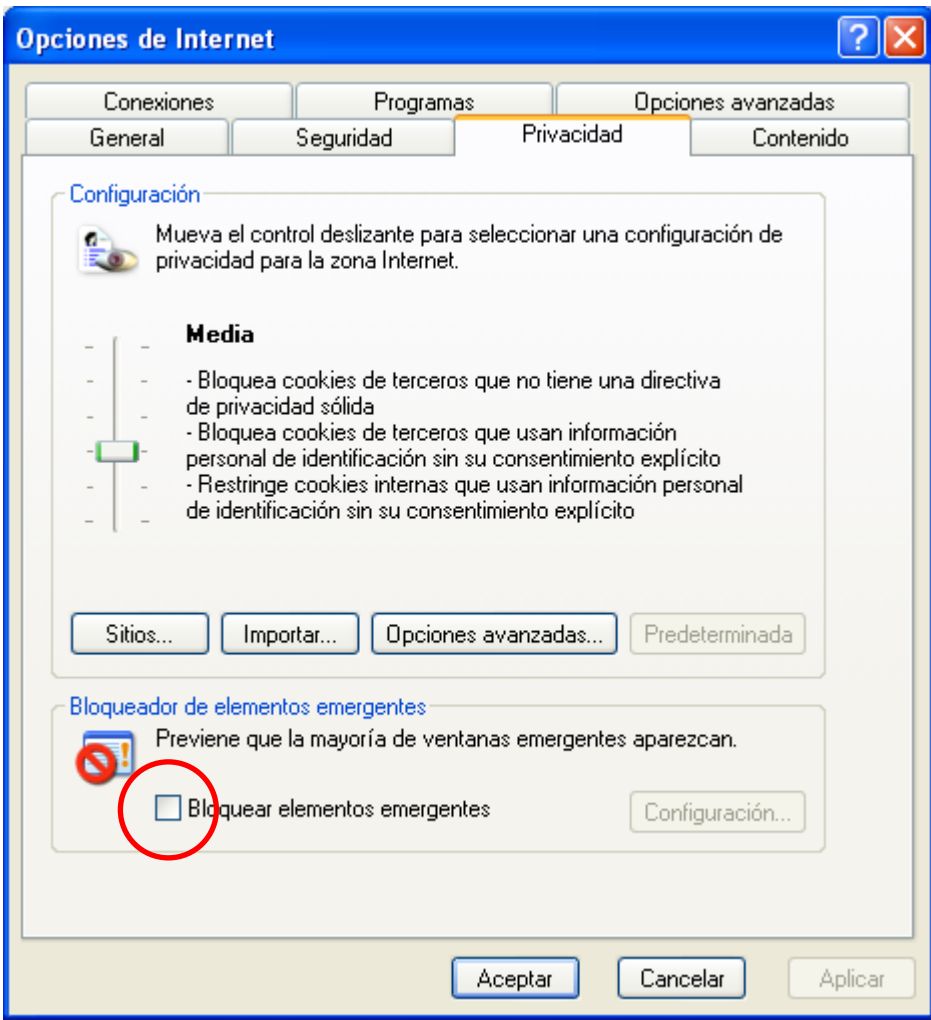

Luego presione el botón Aceptar.